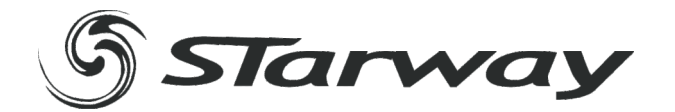

# FULLKOLOR

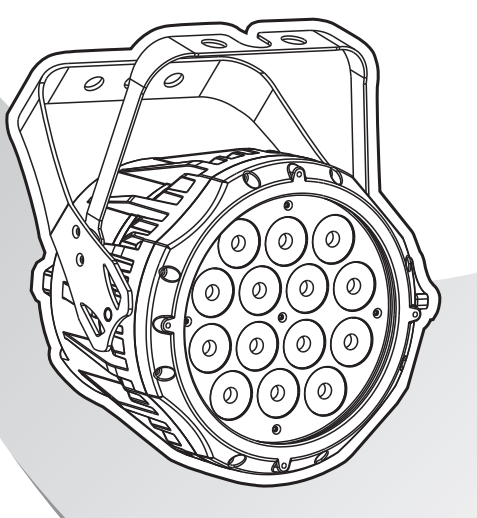

# **MANUEL UTILISATEUR**

www. star-way.com

# ABLE DES MATIÈRES

#### 1 PRODUIT

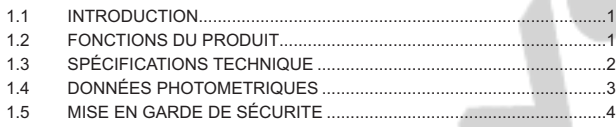

#### 2 INSTALLATION

 $\overline{5}$ 

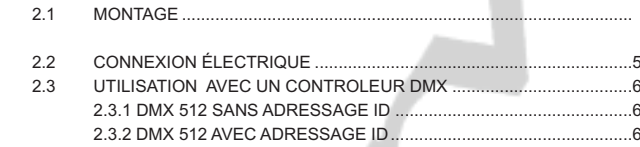

#### **3 AFFICHEUR ET MENU**

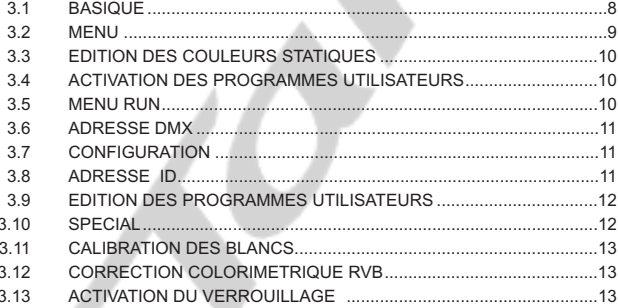

#### 4 UTILISATION AVEC UN CONTRÔLEUR DMX

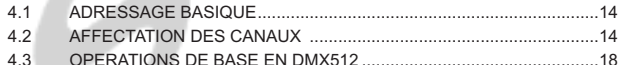

#### **5 APPENDICE**

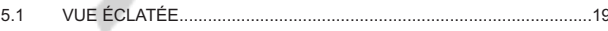

# **1 PRODUIT**

#### *1.1* **INTRODUCTION**

Ce produit est conçu pour un usage intérieur aussi bien qu'extérieur grâce à son indice IP67. Utilisable pour des effets d'éclairage dans l'architectural, la scène, le théâtre, ... Equipé d 'une entrée directe DMX 512, Ce produit peut être utilisé avec n 'importe quelle console. Ce produit peut également être utilisé seul grâce à son mode automatique.

## *1.2* **CARACTERISTIQUES DU PRODUIT**

- \* Indice de protection IP67
- \* Dimmer RGB 0-100%
- \* Strobe
- \* Programmes automatiques
- \* Upload des programmes utilisateurs vers les projecteurs esclaves
- \* Afficheur LED
- \* Vérrouillage de l'afficheur
- \* DMX 512
- \* Adresse ID indépendantes
- \* Plusieurs corrections de températures

1

\* Protection contre la surchauffe

## *1.3* **SPECIFICATIONS TECHNIQUES**

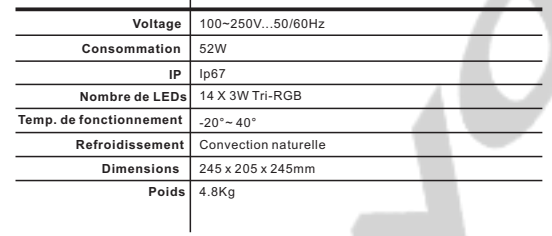

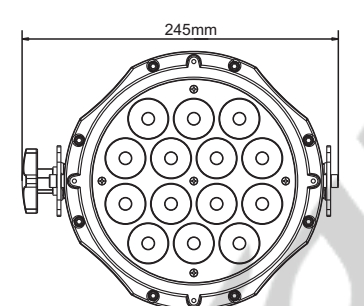

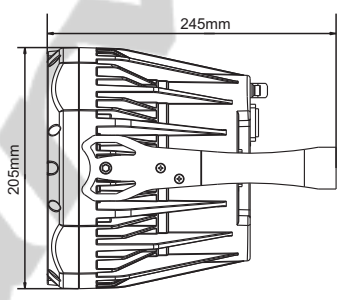

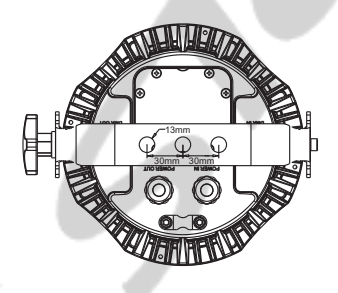

## *1.4* **DONNEES PHOTOMETRIQUES**

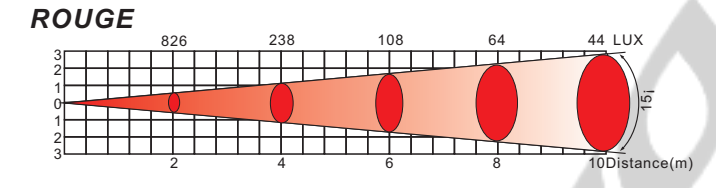

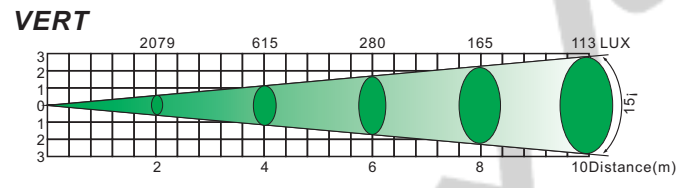

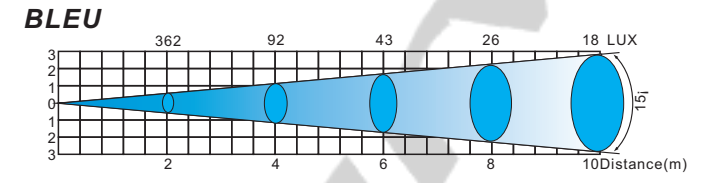

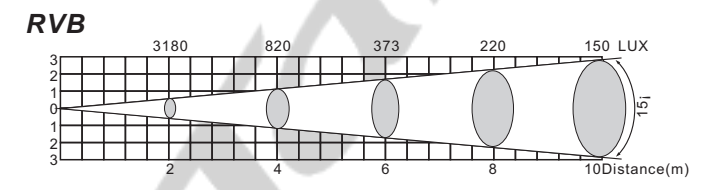

## *1.5* **MISE EN GARDE DE SECURITE**

#### **POUR VOTRE PROPRE SECURITE, VEILLEZ A LIRE ATTENTIVEMENT CE MANUEL**

Toute personne impliquée dans l'installation, l'utilisation et la maintenance de cet appareil doit être<br>qualifiée et suivre les instructions du présent manuel

#### **SOYEZ PRUDENTS. RISQUES DE CHOCS ELECTRIQUES !**

Avant la mise en service, soyez sur que le produit n'a subit aucun dommage pendant le transport. Dans le cas contraire, contactez votre revendeur.

Afin de maintenir l'appareil dans de parfaites conditions d'utilisations, l'utilisateur doit absolument ' suivre les instructions de sécurité et dutilisation décrites dans ce présent manuel. Notez que les dommages dus à la modification de l'appareil ne sont pas couverts par la garantie. ' Cet appareil ne contient aucune partie remplaçable par lutilisateur, contactez votre revendeur.

#### *IMPORTANT :*

*Le fabricant n'acceptera pas la responsabilité des dommages résultant de la non-observance de ce manuel ou de la modification de cet appareil.*

- .<br>Ne jamais laisser le câble dalimentation avec les autres câbles. Manipulez le câble dalimentation
- avec les précautions d'usage.<br>· Ne jamais enlever les stickers informatifs du produit.<br>· Ne jamais laisser traîner les câbles.
- Ne jamais laisser traîner les câbles.
- Ne pas insérer d'objets dans les aérations.
- Ne pas ouvrir ou modifier l'appareil.
- Ne pas connecter cet appareil à un bloc de puissance.
- ?Ne pas connecter cet appareil à un bloc de puissance. Ne pas secouer l'appareil, ne pas forcer sur le châssis de l'appareil lors de l'installation.
- ? ' Ne pas allumer et éteindre lappareil constamment, il en résulterait une usure précoce de l'appareil.
- ?lappareil. Mettez cet appareil sous tension uniquement après avoir vérifié que le boîtier est correctement fermé et que toutes les vis sont fermement vissées.
- Nutilisez cet appareil quaprès vous être familiarisé avec ses fonctions.
- Evitez tout contact avec les flammes, éloignez lappareil des surfaces inflammables.
- ? ' ' Fermer les capots lors de lutilisation de lappareil
- Laissez toujours un espace suffisant autour de l'appareil pour permettre la ventilation.
- ?Laissez toujours un espace suffisant autour de lappareil pour permettre la ventilation. Toujours déconnecter l'appareil du secteur si il n'est pas utilisé ou avant de le nettoyer. Toujours débrancher l'alimentation en tenant la prise secteur et non le câble.
- ? ' Vérifiez que le voltage de votre installation électrique correspond à celle requise par lappareil.
- ? ' ' ' Vérifiez que le cordon dalimentation nest ni pincé ou endommagé. Vérifiez lappareil ainsi que le cordon d'alimentation périodiquement.
- Si l'appareil est tombé ou a reçu un choc, déconnectez le immédiatement du secteur et contactez<br>un technicien qualifié pour vérifier l'appareil.
- ?un technicien qualifié pour vérifier l'appareil. Si l'appareil à été soumis a d'importantes fluctuations de température, ne l'allumez pas immédiatement, la condensation pourrait endommager l'appareil. Laissez l'appareil reprendre la température ambiante avant de l'allumer.
- Si l'appareil ne fonctionne pas correctement, éteignez-le immédiatement. Emballez-le, (de<br>préférence dans son emballage d'origine), et retournez-le à votre revendeur pour réparation.
- ?préférence dans son emballage d'origine), et retournez-le à votre revendeur pour réparation. Utilisable par un adulte exclusivement, cet appareil doit être installé hors de portée des enfants. Ne pas faire fonctionner l'appareil sans surveillance.
- Utilisez exclusivement des fusibles de valeur identiques pour le remplacement
- ?Utilisez exclusivement des fusibles de valeur identiques pour le remplacement Les réparations, les connections électriques et le service doit être effectué par un technicien qualifié.

Si cet appareil est utilisé différemment que comme décrit dans ce manuel, le produit peut être endommagé et la garantie deviendrait nulle

# *2* **INSTALLATION**

## *2.1* **MONTAGE**

#### *Montage en accroche*

Le projecteur peut être accroché sur une structure à l'aide d'un crochet standard. Le projecteur doit également être sécurisé à l'aide d'une élingue de sécurité.

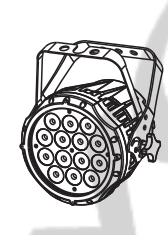

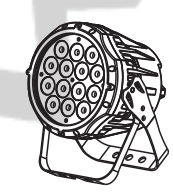

#### *Montage au sol*

Le projecteur peut être installé au sol à l'aide de sa double lyre.

## *2.2* **CONNEXION ELECTRIQUE**

En 230V, vous pouvez connecter un maximum de 24 projecteurs en série grâce aux connecteurs alimentation In/Out.

## *2.3* **UTILISATION AVEC UN CONTRÔLEUR DMX**

#### *2.3-1 DMX512 SANS ADRESSAGE ID*

- Connectez la chaine DMX
- Chaque projecteur utilise 10 canaux DMX, les adresses doivent donc être incrémentées de 10 (ex : 1 – 11 – 21 – 31 - …)
- Les adresses ID n'ont pas été définies donc lorsque vous utilisez votre contrôleur DMX le canal 10 doit être INACTIF (CH 10 =0)
- Il est aussi possible de désactiver les adresses ID en sélectionnant [ID OFF] dans le menu [Settings] du projecteur
- Chaque adresse DMX peut être utilisée autant de fois que nécessaire.
- Vous pouvez utiliser n'importe quelle adresse DMX
- comprise entre 001 et 502;

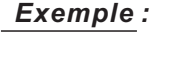

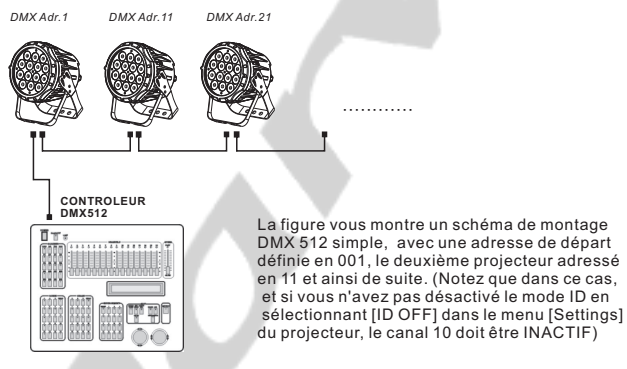

## *2.3-2 DMX512 AVEC ADRESSAGE ID*

- Connectez la chaine DMX
- Chaque projecteur utilise 10 canaux DMX, les adresses doivent donc être incrémentées de 10 (ex : 1 – 11 – 21 – 31 - …)
- Chaque adresse DMX peut être utilisée autant de fois que nécessaire.
- Vous pouvez utiliser n'importe quelle adresse DMX comprise entre 001 et 502.
- Chaque adresse DMX permet la prise en charge de 66 adresses ID
- L'[ID] doit être définie dans chaque projecteur en utilisant des valeurs ascendantes (ex. : 1, 2, 3, …)
- [ID ON] doit être défini dans le menu [Settings] de chaque projecteur
- Les adresses ID sont accessibles par le canal 10 sur votre contrôleur DMX.

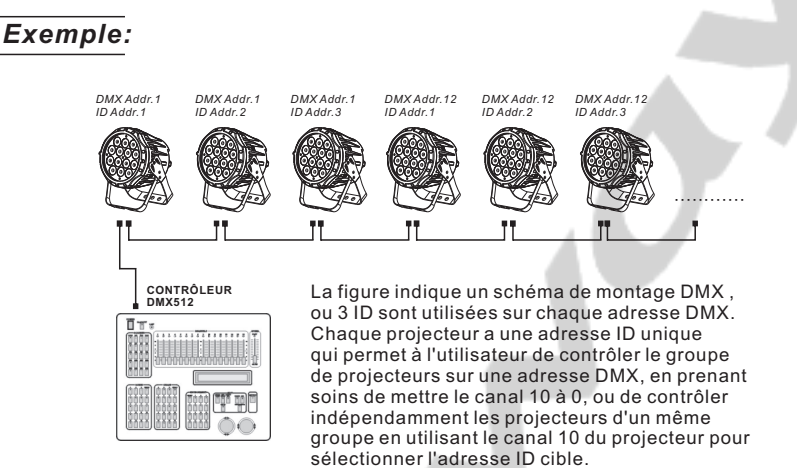

# *3* **AFFICHEUR ET MENU**

## *3.1* **BASIQUE**

Le projecteur est équipé d'un afficheur LCD et de 4 boutons de contrôle.

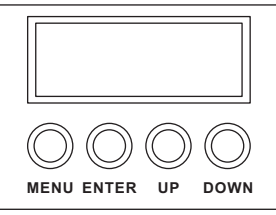

- **[MENU]** Pour entrer dans le menu ou retourner au menu principal
- **[ENTER]** Pour entrer dans le menu sélectionné ou pour confirmer la valeur actuelle **[UP]** Pour remonter dans la liste du menu ou
- pour augmenter la valeur sélectionnée
- **[DOWN]** Pour descendre dans la liste du menu ou pour diminuer la valeur sélectionnée

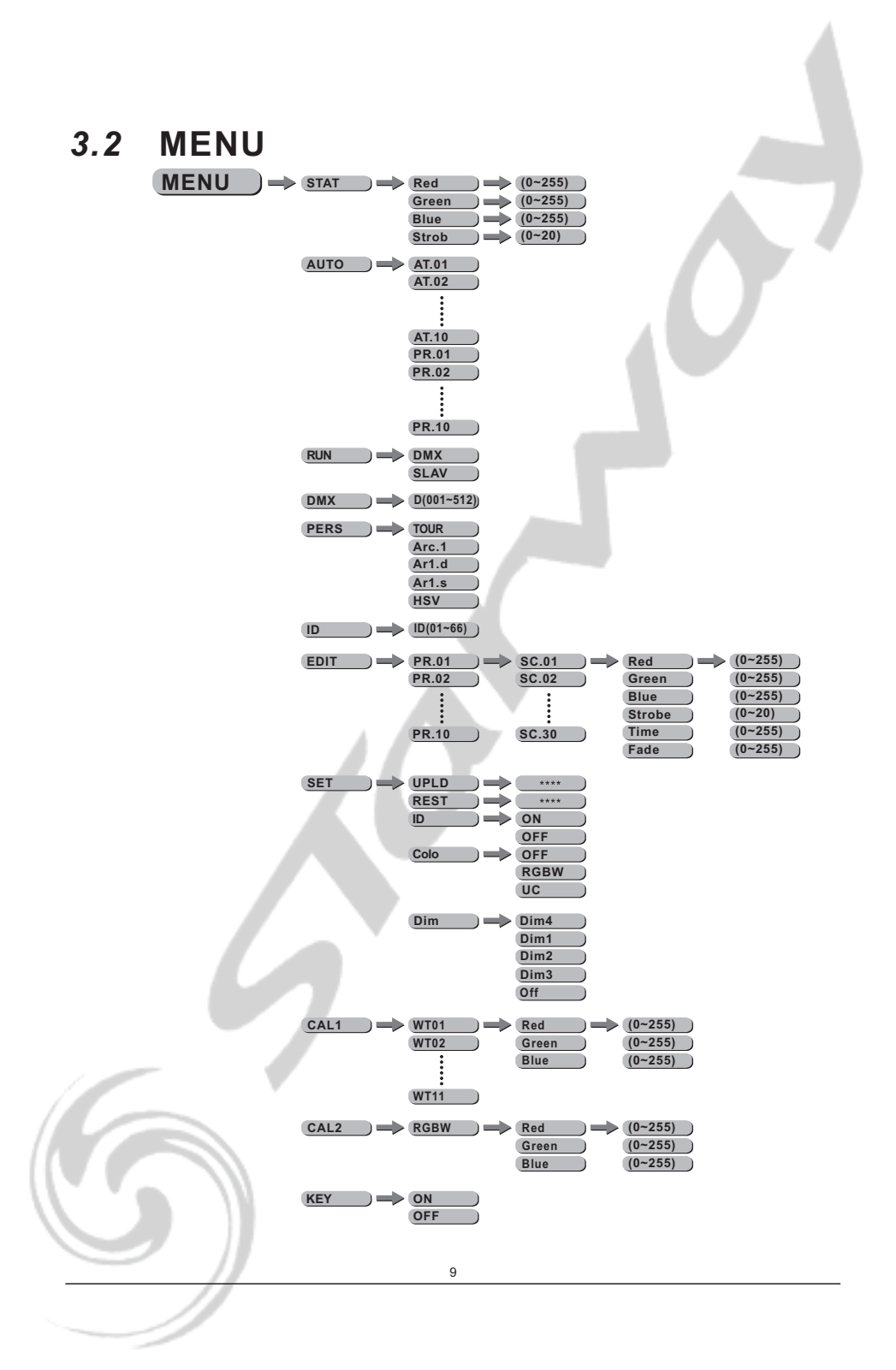

## *3.3* **EDITION DES COULEURS STATIQUES**

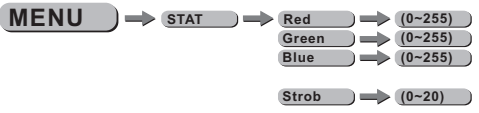

¡*STAT*¡

- Sélectionnez le menu [STAT] et appuyez sur [ENTER]
- Combinez les valeurs [Red] (rouge), [Green] (vert) et [Blue] (bleu) pour créer votre couleur en prenant soin de valider avec le bouton [ENTER] après chaque modification
- **-** Définissez la valeur du [Strobe] de 0Hz à 20 Hz en prenant soin de valider avec le bouton [ENTER] après chaque modification

## *3.4* **ACTIVATION DES PROGRAMMES AUTOMATIQUES**

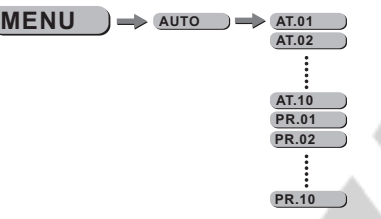

¡*AUTO*¡

- Sélectionnez le menu [AUTO] et appuyez sur [ENTER]
- Sélectionnez l'un des programmes internes [AT.01] à [AT.10] (ces programmes ne peuvent pas être modifiés) Prenez soin de valider avec le bouton [ENTER] après la modification.
- Sélectionnez l'un des programmes internes [PR.01] à [PR10] (ces programmes peuvent être modifiés) Prenez soin de valider avec le bouton [ENTER] après la modification.
- Les programmes internes [PR.01] à [PR10] sont éditables via le menu [EDIT]

#### *3.5* **MENU RUN**

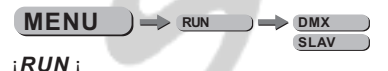

- Sélectionnez le menu [RUN] et appuyez sur [ENTER]
- [DMX] Mode permettant de gérer le projecteur via une console DMX. Prenez soin de valider avec le bouton [ENTER] après la modification.
- [SLAV] Mode permettant de gérer le projecteur en mode maître esclave. Prenez soin de valider avec le bouton [ENTER] après la modification.

#### *3.6* **ADRESSE DMX**

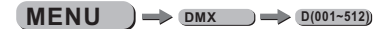

¡*DMX*¡

- Entrer dans le menu ¡*DMX*¡ et ajuster l 'adresse DMX.

#### *3.7* **CONFIGURATION**

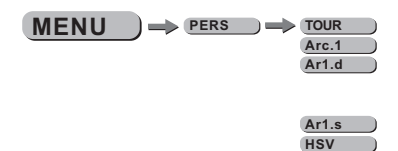

#### ¡*PERS*¡

- Entrer dans le menu ¡*PERSONALITY*¡ et sélectionner le mode DMX entre : ¡*TOUR*¡*,* ¡*Arc.1*¡*,* ¡*Ar1.d*¡*,* ¡*Ar1.s*¡ ou ¡*HSV*¡ .

## *3.8* **ADRESSE ID**

 $MENU$   $\rightarrow$   $ID$   $ID$   $ID(01-66)$ 

¡*ID*¡

- Entrer dans le menu ¡*Id*¡ pour ajuster l'adresse ID du projecteur.

#### *3.9* **EDITION DES PROGRAMMES UTILISATEURS**

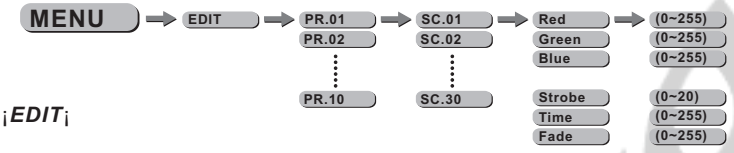

- Sélectionnez le menu [EDIT] et appuyez sur [ENTER]

- Choisissez le programme à éditer de [PR.01] à [PR.10] Puis valider avec le bouton [ENTER].

- Chaque programme éditable se compose de 30 scènes [SC.01] à [SC.30]

- Chaque scène vous permet de créer un état lumineux en utilisant les paramètres suivants : [Red] (rouge), [Blue] (bleu), [Green] (vert), [Strobe], [TIME] (temps de maintien), [FADE] (temps de fade entre chaque scène) . Prenez soin de valider avec le bouton [ENTER] après la modification.

#### *3.10* **SPECIAL**

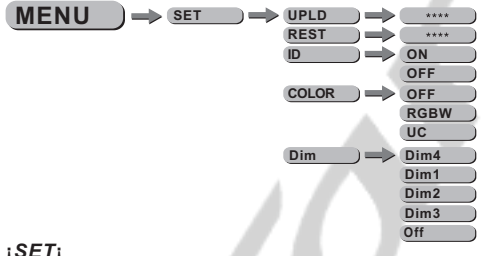

#### **¡***SET***¡**

- Sélectionnez le menu [SET] et appuyez sur [ENTER]

- La fonction [UPLD] vous permet d'uploader les programmes utilisateur de la machine « maître » vers les machines « esclaves ». Pour activer la fonction UPLOAD, il vous faudra entrer le mot de passe. Ce mot de passe est le même que le mot de passe général (mot de passe usine : appuyez successivement surles touches suivantes : [UP] – [DOWN] – [UP] – [DOWN] puis appuyez sur le bouton [ENTER]. Pendant l'Upload des programmes, le projecteur s'éclaire en JAUNE, si une erreur survient pendant la procédure le projecteur s'éclaire en ROUGE, à la fin de la procédure réussie le projecteur s'éclaire en VERT - [REST] vous permet de rappeler l'ensemble des paramètres usine –Veillez à appuyez sur [ENTER]

- [ID] vous permet de valider ou non la fonction ID utilisez les boutons [UP] et [DOWN] pour basculer de ON à OFF–Veillez à appuyez sur [ENTER]

- Lorsque le mode [COLOR] est validé sur OFF aucune correction colorimétrique n 'est activée.

- Lorsque le mode [COLOR] est activé sur RGBW la correction colorimétrique que vous aurez créée dans le menu

[CAL2] sera active.

- Lorsque le mode [COLOR] est validé sur UC le projecteur ajuste la sortie RVB pour simuler les projecteurs d 'ancienne génération.

Dans le sous menu [DIM] vous pourrez modifier la courbe du dimmer. Lorsque [DIM] est sur le mode OFF le dimmer est linéaire, si vous voulez utiliser les modes non linéaires choisissez l'un des 4 modes disponibles. Par défaut, le projecteur est configuré en mode [DIM4]

#### *3.11* **CALIBRATION DES BLANCS**

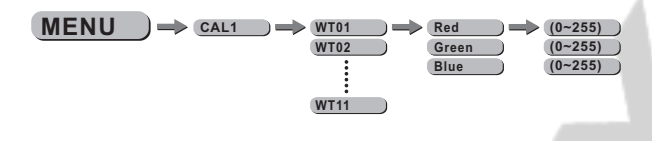

¡*CAL1*¡

- Sélectionnez le menu [CAL1] et appuyez sur [ENTER]

- Modifiez la température du blanc de l'un des différents programmes internes entre [WT.01] à [WT.11] en modifiant les valeurs des paramètre rouge, vert et bleu Puis valider avec le bouton [ENTER].

## *3.12* **CORRECTION COLORIMETRIQUE RVB**

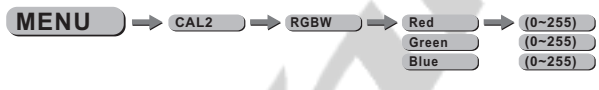

¡*CAL2*¡

- Sélectionnez le menu [CAL2] et appuyez sur [ENTER]

- Modifiez la température du blanc RVB en modifiant les valeurs des paramètres rouge, vert, bleu. Puis valider avec le bouton [ENTER].

## *3.13* **ACTIVATION DU VERROUILLAGE**

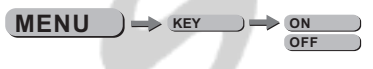

**¡***KEY***¡**

- Sélectionnez le menu [KEY] et appuyez sur [ENTER]

- Lorsque le projecteur est basculé en mode KEY ON,

 il vous faudra un mot de passe de manière a pouvoir entrer dans le menu. Après 30 secondes ou Allumage extinction su projecteur.

*MOT DE PASSE USINE : [UP] – [DOWN] – [UP] – [DOWN] puis appuyez sur le bouton [ENTER]*

# *4* **UTILISATION AVEC UN CONTRÔLEUR DMX**

#### *4.1* **ADRESSAGE BASIQUE**

- Connectez tous les projecteurs en série en utilisant un cable DMX standard ou les câbles IP65 data.
- Ajustez l 'adresse DMX dans le menu DMX.

- Plusieurs projecteurs peuvent utiliser la même adresse DMX ou utiliser des adresses DMX indépendantes

## *4.2* **AFFECTATION DES CANAUX**

¡ Note: ce produit peut être configuré en 5 modes différents : ¡*TOUR*¡*,*¡*Arc.1*¡*,*¡*Ar1.d*¡*,*¡*Ar1.s*¡ et ¡*HSV*¡

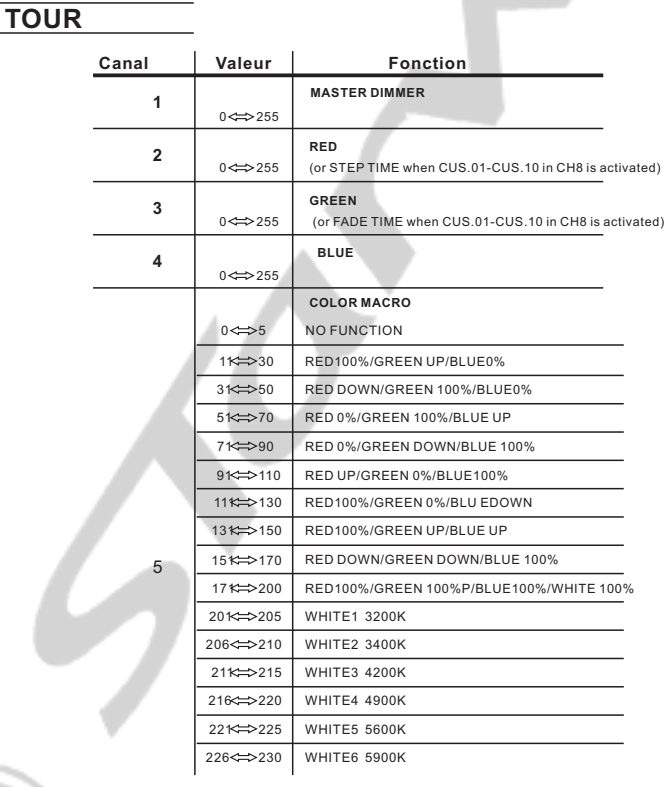

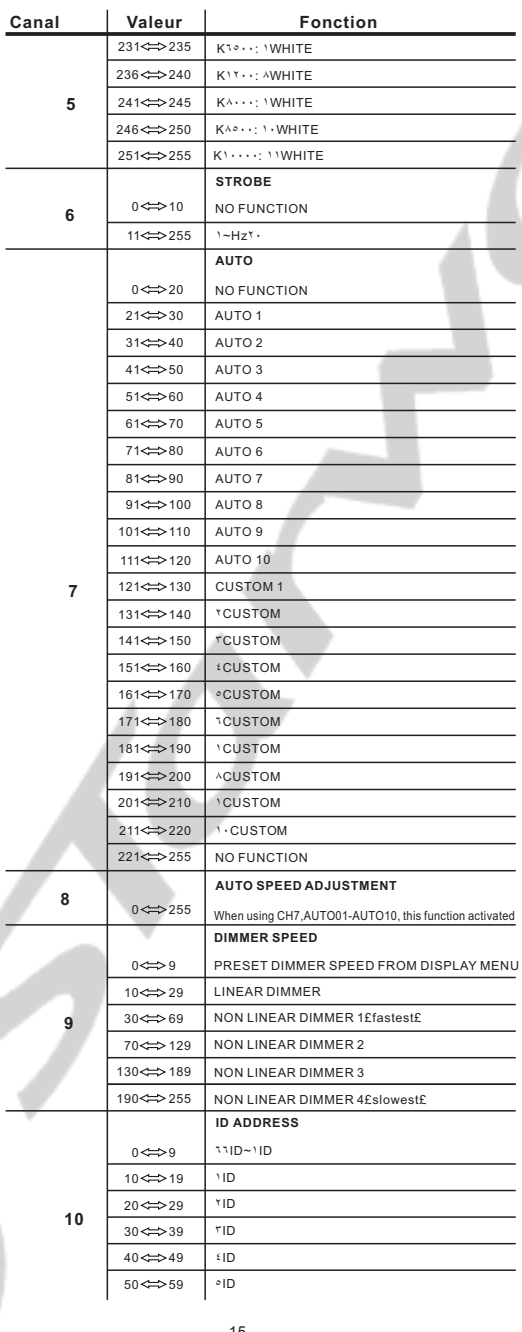

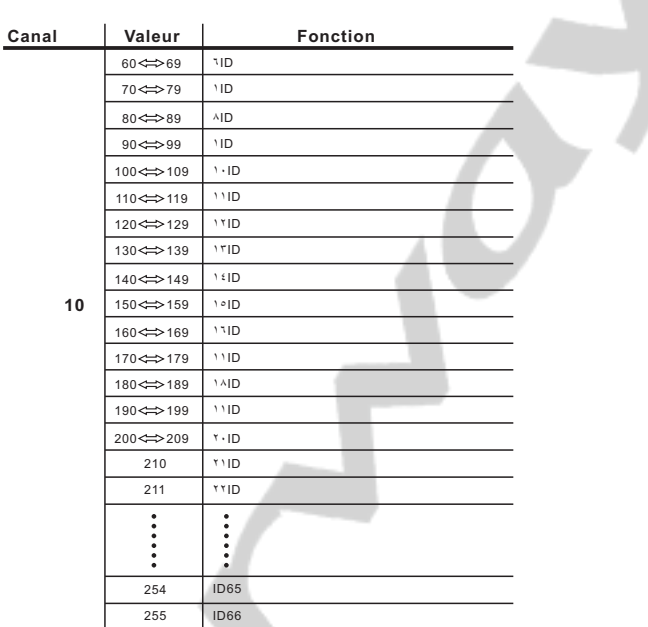

Arc.1

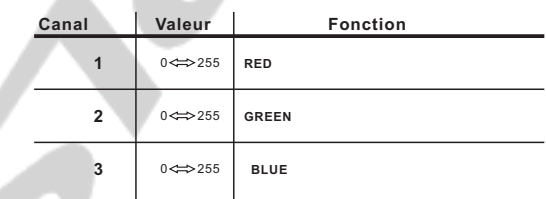

Ar1.d

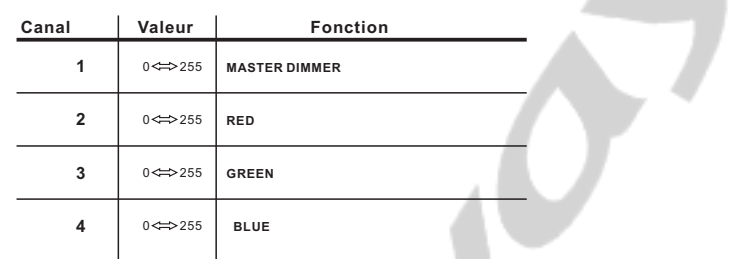

## Ar1.S

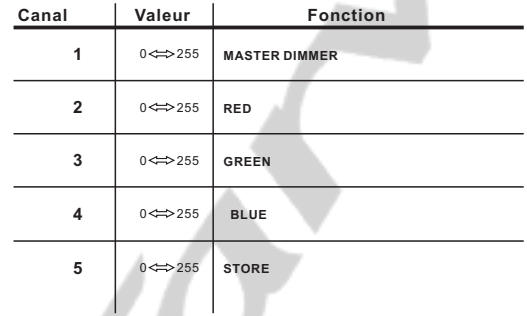

HSV

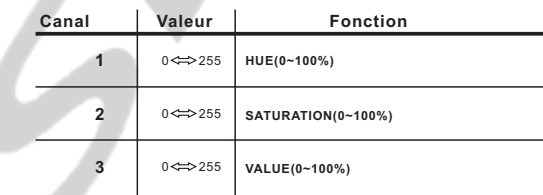

## *4.3* **OPERATIONS DE BASE EN DMX512**

#### **DIMMER GENERAL**

- Le canal 1 contrôle l'intensité de la couleur projetée
- Lorsque le potentiomètre est à sa position la plus élevée (255)
- l 'intensité est à son maximum.

#### **SELECTION DES COULEURS ROUGE, VERT, BLEU**

- Les canaux 2, 3 & 4 contrôlent le ratio d 'intensité de chacune des 3 couleurs.
- Lorsque le potentiomètre est à sa position la plus élevée (255)
- l 'intensité est à son maximum.
- Les canaux 2, 3 & 4 sont combinés pour créer plus de 16 millions de couleurs.

#### **MACROS COULEURS**

- Le canal 5 sélectionne la macro couleur.
- Le canal 5 est prioritaire sur les canaux 3,4 & 5.
- Le canal 1 contrôle l'intensité de la macro couleur.

#### **STROBE**

- Le canal 6 contrôle la fréquence du strobe.

#### **SELECTION DE L'ADRESSE ID**

- Le canal 10 est utilisé pour la sélection de l 'ID du projecteur
- Chaque adresse DMX peut gérer au maximum 66 ID de projecteurs..
- Si la valeur du canal 10 est à 0 c 'est l'ensemble des projecteurs ayant la même adresse ID qui sont contrôlés..

#### **AUTO**

- Le canal 7 sélectionne les presets Automatiques (AT.01-AT.10) ou les programmes utilisateurs (CUS.01-CUS.10)
- Lorsque les programmes utilisateurs CUS.01 to CUS.10 sont activés, il est possible de contrôler le STEP TIME (temps de chaque pas) et le FADE TIME (temsp de fade) en utilisant les canaux 2 et 3 respectivement.
- Le canal 7 est prioritaire sur les canaux 2, 3, 4, 5 & 6.

#### **DIMMER SPEED**

- Le canal 9 est utilisé pour contrôler la courbe du dimmer. Lorsque le menu DIMMER est validé sur -*Off*-, les canaux RVB et le DIMMER GENERAL sont linéaires.

## **APPENDICE**

## *5.1* **VUE ECLATEE**

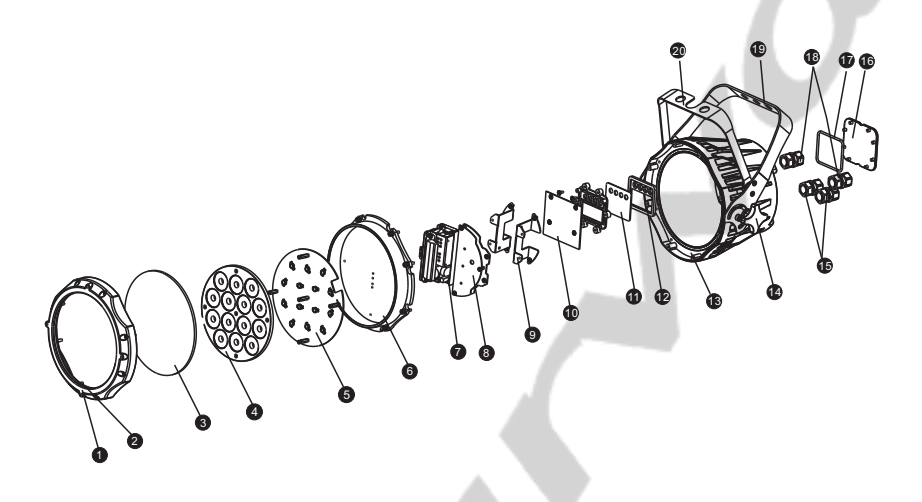

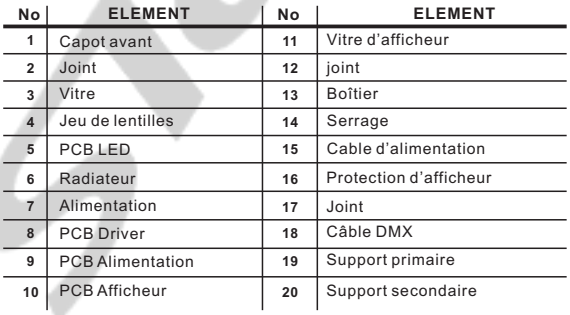